# PPP-terugbellen configureren met TACACS+

## Inhoud

**Inleiding** Voorwaarden Vereisten Gebruikte componenten **Conventies** Configureren **Netwerkdiagram** PPP-terugbellen met op de server gespecificeerd nummer PPP-terugbellen met door de gebruiker opgegeven nummer **Routerconfiguraties** Verifiëren Problemen oplossen Opdrachten voor troubleshooting Voorbeeld van output van foutopsporing Gerelateerde informatie

## Inleiding

Dit document toont configuratievoorbeelden van een router en een AAA-server om Point-to-Point Protocol (PPP)-terugbellen met TACACS+ te doen. Er zijn twee voorbeelden die het callbacknummer gebruiken dat is opgegeven door de AAA-server of door de Windows 2000-client.

- Voer de eerste tests uit met lokale verificatie en callback (verwijder de opdracht aaa new-• model). Als callback niet werkt met lokale verificatie, werkt het niet met TACACS+. Raadpleeg [MS-callback tussen een router en een Windows-pc configureren](//www.cisco.com/en/US/tech/tk801/tk36/technologies_configuration_example09186a0080094338.shtml) voor een voorbeeld van het gebruik van lokale verificatie.
- Voer verdere PPP-verificatietests uit met TACACS+ zonder callback. Als gebruikers FAILverificatie en/of autorisatie zonder callback weigeren, werken verificatie en autorisatie niet met callback.
- Zodra lokale verificatie voor callback- en PPP-verificatie met TACACS+ werkt, voegt u de informatie van de lokale gebruiker op de router (zoals callback dial-string) toe aan het gebruikersprofiel op de server.

Opmerking: de client in deze tests is een Windows 2000 Professional Client, DUN, ingesteld zoals gebruikelijk voor een PPP-verbinding, met Microsoft Callback setup als "Vraag me tijdens het bellen wanneer de server biedt." Microsoft Callback wordt ondersteund in Cisco IOS® softwarereleases 11.3.2.T en hoger.

## Voorwaarden

### Vereisten

Er zijn geen specifieke vereisten van toepassing op dit document.

#### Gebruikte componenten

De informatie in dit document is gebaseerd op de volgende software- en hardware-versies:

- Cisco IOS-softwarerelease 12.1(7)AA
- Cisco Secure ACS UNIX 2.3(2)
- Cisco Secure ACS voor Windows 3.3
- Tacacs Freeware Daemon 4.0(3)

De informatie in dit document is gebaseerd op de apparaten in een specifieke laboratoriumomgeving. Alle apparaten die in dit document worden beschreven, hadden een opgeschoonde (standaard)configuratie. Als uw netwerk live is, moet u de potentiële impact van elke opdracht begrijpen.

#### **Conventies**

Raadpleeg [Cisco Technical Tips Conventions](//www.cisco.com/en/US/tech/tk801/tk36/technologies_tech_note09186a0080121ac5.shtml) (Conventies voor technische tips van Cisco) voor meer informatie over documentconventies.

### Configureren

Deze sectie bevat informatie over het configureren van de functies die in dit document worden beschreven.

Opmerking: Gebruik [Command Lookup Tool](//tools.cisco.com/Support/CLILookup/cltSearchAction.do) (alleen voor [geregistreerde](//tools.cisco.com/RPF/register/register.do) klanten) voor meer informatie over de opdrachten die in dit document worden gebruikt.

#### Netwerkdiagram

Dit document gebruikt de netwerkinstallatie die in dit diagram wordt getoond.

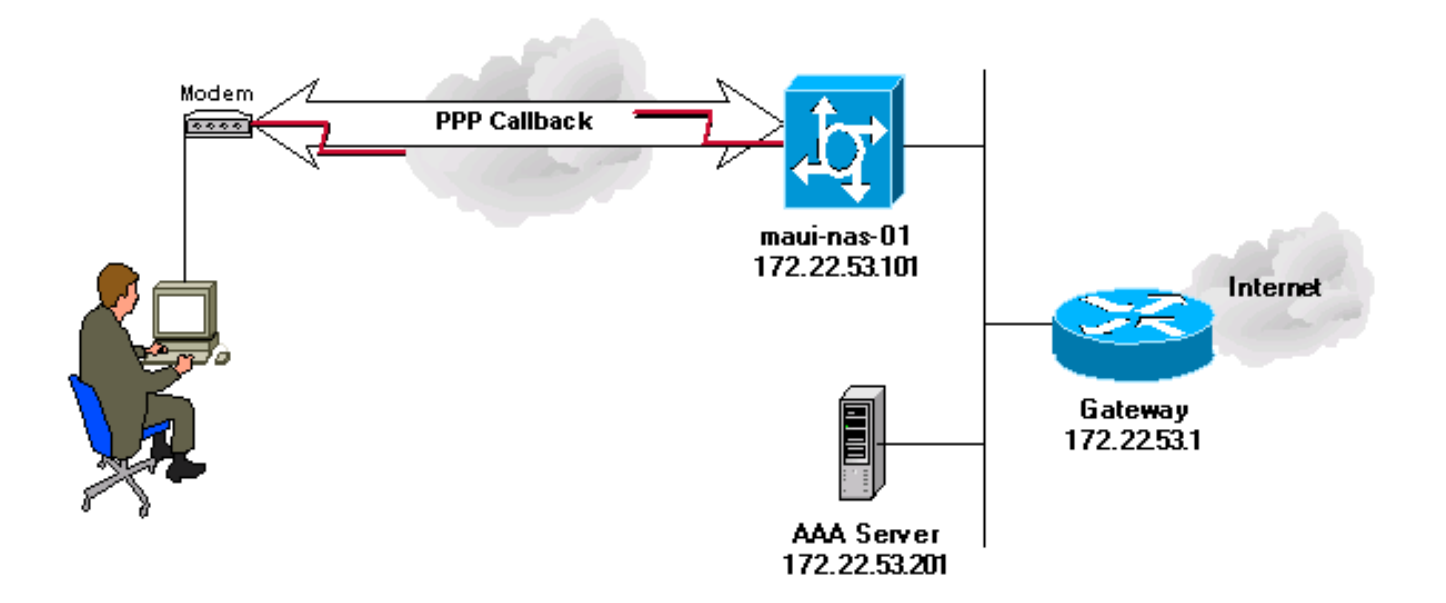

#### PPP-terugbellen met op de server gespecificeerd nummer

#### **Serverconfiguraties**

Dit zijn de AAA-serverconfiguraties voor PPP-callback met een telefoonnummer dat door de AAAserver is gespecificeerd.

Server instellen - Cisco Secure ACS voor Windows

- Als u de LCP-optie voor gebruikers en groepen wilt inschakelen, gaat u naar het scherm Interfaceconfiguratie, selecteert u TACACS+ (Cisco IOS), en zorgt u ervoor dat de opties PPP IP en PPP LCP zijn ingeschakeld voor gebruikers en groepen.
- Callback kan worden geconfigureerd in de groep of in de gebruikersinstellingen. •
	- Een groep instellen voor terugbellen: Selecteer in het scherm Groepsinstelling onder Terugbellen de optie Windows Database Terugbellen-instellingen gebruiken (in een oudere versie van ACS staat deze optie bekend als "Microsoft NT-terugbellen instellingen gebruiken"). Controleer vervolgens de opties voor PPP IP en PPP LCP. Selecteer de optie Terugbellen en type 84007 in het lege veld.

Voor een gebruiker die deel uitmaakt van de groep, gaat u naar het scherm Gebruikersinstelling en selecteert u Groepsinstelling gebruiken onder Terugbellen. Klik op Indienen + opnieuw starten.

◦ Een individuele gebruiker voor terugbellen configureren: selecteer in het scherm Gebruikersinstelling onder Terugbellen de optie Terugbellen met behulp van dit nummer en typ 84007 in het lege veld. Controleer vervolgens de opties voor PPP IP en PPP LCP. Klik op Indienen + opnieuw starten.

#### Serverinstallatie - Cisco Secure UNIX

```
<coachella>/export/home/brownr> ViewProfile -p 9900 -u callback_user
User Profile Information
user = callback_user{
profile_id = 113profile_cycle = 15
member = ccie_studypassword = chap "********"
service=ppp {
protocol=ip {
}
protocol=lcp {
set callback-dialstring=84007
}
}
}
```
Serverinstallatie - TACACS+ freeware

```
user = callback_user {
chap= cleartext "chapuser"
service = ppp protocol = lep {
callback-dialstring=84007
}
service = ppp protocol = ip {
}
}
```
#### PPP-terugbellen met door de gebruiker opgegeven nummer

De voorbeelden in deze documentversie zijn van callback op een vooraf gedefinieerd nummer (gespecificeerd in de AAA-server). Callback kan ook worden gedaan bij een door de gebruiker opgegeven nummer met behulp van het callback-nummer en wordt in de AAA-server als null gespecificeerd. Dit veroorzaakt de router om de gebruiker om een callback aantal te vragen. De eerste tests moeten worden uitgevoerd met de lokale callback-optie. Verwijs naar de [asynchrone](//www.cisco.com/en/US/tech/tk801/tk36/technologies_configuration_example09186a0080094338.shtml) [PPP callback tussen een toegangsserver en een](//www.cisco.com/en/US/tech/tk801/tk36/technologies_configuration_example09186a0080094338.shtml) voorbeeld va[n PC](//www.cisco.com/en/US/tech/tk801/tk36/technologies_configuration_example09186a0080094338.shtml) en merk op dat "callbackdialstring" als citaten (") wordt gespecificeerd.

De client in deze tests was een Windows 2000 Professional-client, zoals gebruikelijk ingesteld voor een PPP-verbinding, met Microsoft Callback als "Bel me terug op de onderstaande nummers."

Opmerking: het weergegeven netwerkdiagram en de routerconfiguratie zijn van toepassing op de hier besproken callback-configuraties.

#### **Serverconfiguraties**

Hier getoond zijn AAA serverconfiguraties voor PPP callback met een telefoonnummer dat door de gebruiker wordt gespecificeerd.

Server instellen - Cisco Secure for Windows

- Als u de LCP-optie voor gebruikers en groepen wilt inschakelen, gaat u naar het scherm Interfaceconfiguratie, selecteert u TACACS+ (Cisco IOS), en zorgt u ervoor dat de opties PPP IP en PPP LCP zijn ingeschakeld voor gebruikers en groepen.
- Callback kan worden geconfigureerd in de groep of in de gebruikersinstellingen.
	- Een groep configureren voor terugbellen: op het scherm Group Setup selecteert u onder Terugbellen de optie voor Dialup-client voor terugbellen. Controleer vervolgens de opties voor PPP IP en PPP LCP.

Voor een gebruiker die deel uitmaakt van de groep, gaat u naar het scherm Gebruikersinstelling en selecteert u Groepsinstelling gebruiken onder Terugbellen. Klik op Indienen + opnieuw starten.

◦ Een individuele gebruiker voor callback configureren: in het scherm Gebruikersinstelling onder Terugbellen selecteert u de optie Dialup client specificeert callback nummer. Controleer vervolgens de opties voor PPP IP en PPP LCP. Klik op Indienen + opnieuw starten.

Serverinstallatie - Cisco Secure UNIX

```
<coachella>ViewProfile -p 9900 -u callback_user
User Profile Information
user = callback user{
profile id = 113profile_cycle = 15
member = ccie_studypassword = chap "********"
service=ppp {
protocol=ip {
}
protocol=lcp {
set callback-dialstring=""
}
}
}
```
Serverinstallatie - TACACS+ freeware

```
chap= cleartext "chapuser"
service = ppp protocol = lep {
callback-dialstring=""
}
service = ppp protocol = ip {
}
}
```
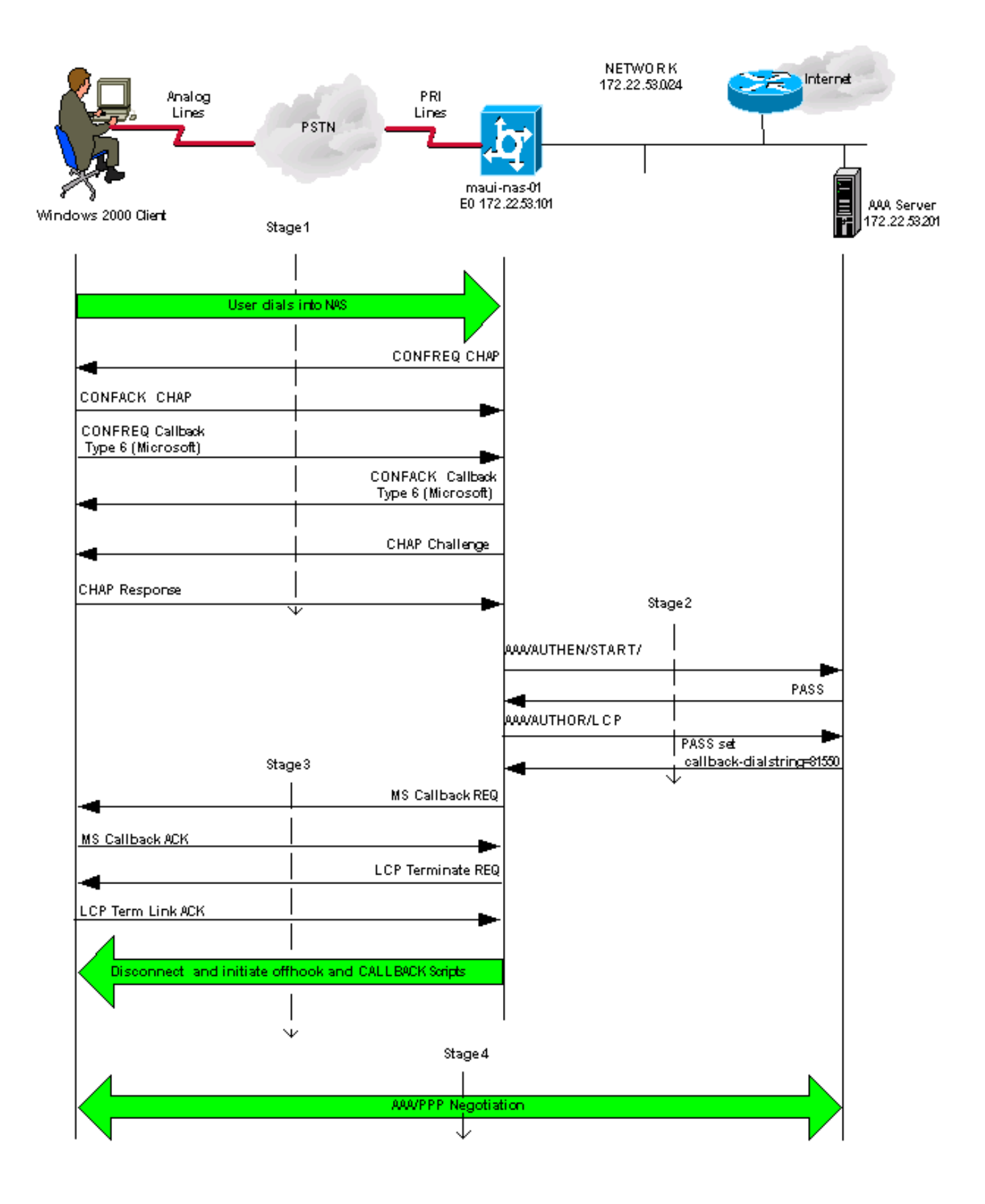

#### Routerconfiguraties

NAS-configuratie <#root> AS5200 maui-nas-01# **show run** Building configuration... Current configuration : 2882 bytes ! version 12.1 no service pad service tcp-keepalives-in service timestamps debug datetime msec localtime show-timezone service timestamps log datetime msec localtime show-timezone service password-encryption ! hostname maui-nas-01 ! logging buffered 4096 debugging no logging console guaranteed no logging console *!--- Basic AAA configuration using TACACS+ as the primary method, !--- local if the ERROR is received* aaa new-model aaa authentication login default group tacacs+ local aaa authentication login NO\_AUTHEN none aaa authentication ppp default if-needed group tacacs+ local aaa authorization exec default group tacacs+ local aaa authorization exec NO\_AUTHOR none aaa authorization network default group tacacs+ local enable secret <snipped> ! username admin password <snipped> spe 1/0 1/23 firmware location feature\_card\_flash spe 2/0 2/4 ! resource-pool disable ! clock timezone CST -6 clock summer-time CST recurring modem recovery action none ip subnet-zero no ip source-route no ip finger no ip domain-lookup ip name-server 172.22.53.210 ! no ip bootp server isdn switch-type primary-ni !

*!--- Chat scripts "offhook" and "CALLBACK" !--- used intuitively to go offhook and callback clients.* chat-script CALLBACK ABORT ERROR ABORT BUSY "" "AT" OK "ATDT \T" TIMEOUT 30 CONNECT \c chat-script offhook "" "ATH1" OK \c ! controller T1 0 framing esf clock source line primary linecode b8zs pri-group timeslots 1-24 ! interface Ethernet0 ip address 172.22.53.101 255.255.255.0 no ip route-cache no ip mroute-cache no cdp enable ! interface Serial0:23 no ip address encapsulation ppp no ip route-cache isdn switch-type primary-ni isdn incoming-voice modem isdn bchan-number-order ascending no cdp enable ! interface Group-Async1 ip unnumbered Ethernet0 encapsulation ppp no ip route-cache ip tcp header-compression passive no ip mroute-cache async mode interactive peer default ip address pool IP\_POOL no cdp enable *!--- Allows "group-async 1" to accept PPP callback requests from clients. !--- Use Challenge Authentic.* ppp callback accept ppp authentication chap callin group-range 1 48 ! ip local pool IP\_POOL 172.22.53.141 172.22.53.148 ip default-gateway 172.22.53.1 no ip http server ip classless ip route 0.0.0.0 0.0.0.0 172.22.53.1 ! no cdp run tacacs-server host 172.22.53.201 key <snipped> ! line con 0 authorization exec NO\_AUTHOR login authentication NO\_AUTHEN transport input none line 1 48 *!--- Specifies chat scripts used during callback to clients.*

script modem-off-hook offhook script callback CALLBACK

modem InOut transport preferred none transport input all transport output none autoselect during-login autoselect ppp callback forced-wait 5 line aux 0 line vty 0 4 ! ntp server 172.22.53.1 end

## Verifiëren

Er is momenteel geen verificatieprocedure beschikbaar voor deze configuratie.

### Problemen oplossen

Deze sectie bevat informatie waarmee u problemen met de configuratie kunt oplossen.

Opdrachten voor troubleshooting

N.B.: Raadpleeg [Belangrijke informatie over debug-opdrachten](//www.cisco.com/en/US/tech/tk801/tk379/technologies_tech_note09186a008017874c.shtml) voordat u debug-opdrachten uitgeeft.

- debug aaa-verificatie—Hier wordt informatie over AAA-verificatie weergegeven.
- debug aaa-autorisatie—Hier wordt informatie over AAA-autorisatie weergegeven.
- debug callback-weergaven callback gebeurtenissen wanneer de router een modem en een chatscript gebruikt om terug te bellen op een terminallijn.
- debug chat—Hier worden tekens weergegeven die zijn verzonden tussen de Network Access Server (NAS) en de PC. Een chat-script is een set van verwacht-send string paren die de handshaking tussen DTE (Data Terminal Equipment) - DTE of DTE - Data Communications Equipment (DCE) apparaten definiëren.
- debug modem—Hier wordt de lijnactiviteit van de modem op een toegangsserver weergegeven.
- debug ppp-onderhandeling—Hier worden PPP-pakketten weergegeven die tijdens het opstarten van PPP worden verzonden, waar PPP-opties worden onderhandeld.
- debug ppp-verificatie—Hier worden verificatieprotocolberichten weergegeven, waaronder •uitwisselingen van pakketten voor Challenge Authentication Protocol (CHAP) en uitwisselingen van wachtwoordverificatieprotocollen (PAP).

debug tacacs+—Hier wordt gedetailleerde debuginformatie weergegeven die aan TACACS+ • is gekoppeld.

#### Voorbeeld van output van foutopsporing

De afzonderlijke fasen in dit diagram komen overeen met de feitelijke debug-uitvoer die na dit diagram wordt weergegeven. Merk op dat één of andere output op twee lijnen wegens het uit elkaar plaatsen overwegingen is verpakt.

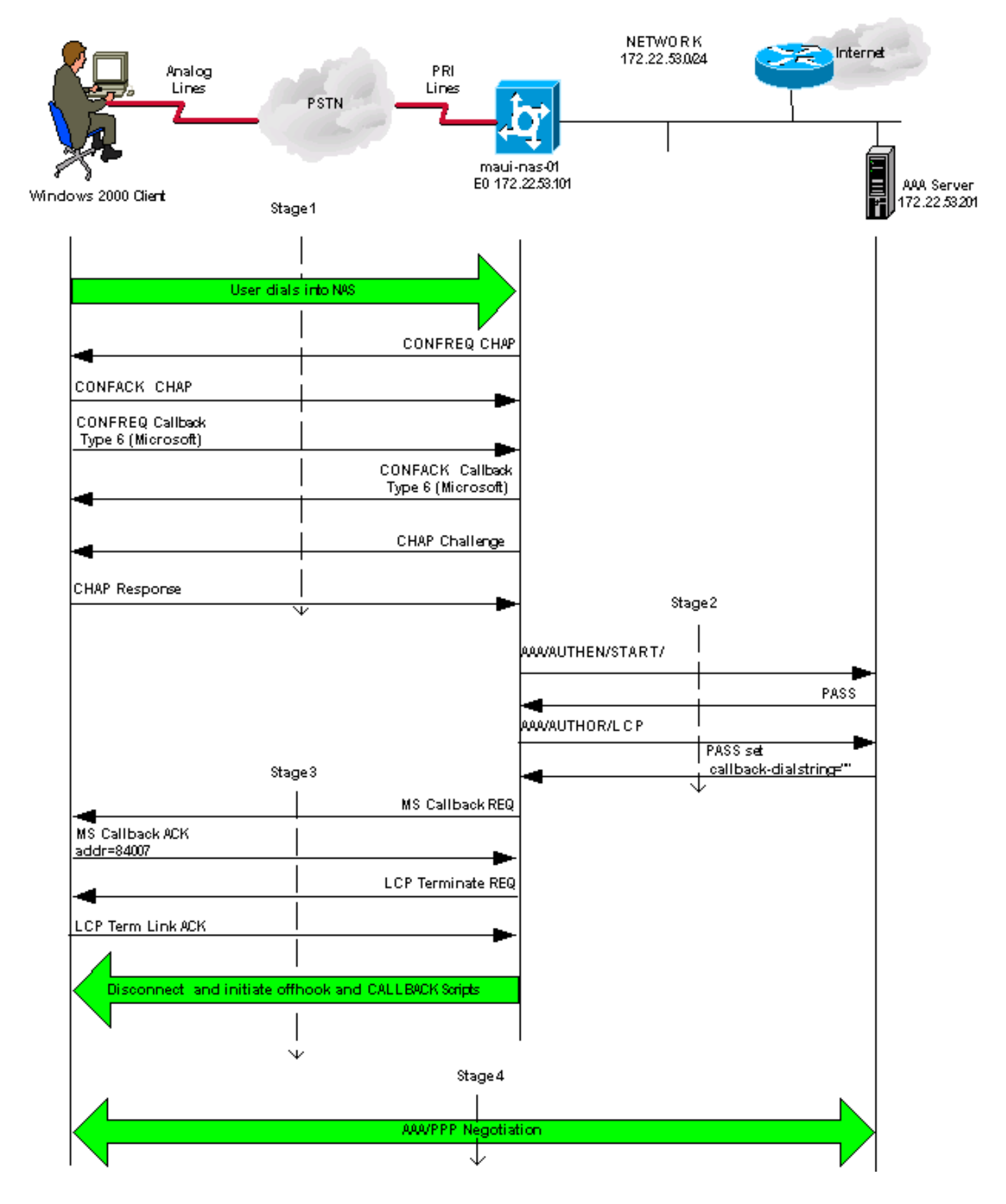

Fase 1

#### <#root>

maui-nas-01#

**debug aaa authentication**

maui-nas-01#

**debug aaa authorization**

maui-nas-01#

**show debug**

General OS: AAA Authentication debugging is on AAA Authorization debugging is on

*!--- AAA negotiation begins, aborted because PPP is autoselected.*

Aug 1 09:23:53.320 CST: AAA: parse name=tty6 idb type=10 tty=6 Aug 1 09:23:53.320 CST: AAA: name=tty6 flags=0x11 type=4 shelf=0 slot=0 adapter=0 port=6 channel=0 Aug 1 09:23:53.324 CST: AAA: parse name=Serial0:4 idb type=12 tty=-1 Aug 1 09:23:53.328 CST: AAA: name=Serial0:4 flags=0x51 type=1 shelf=0 slot=0 adapter=0 port=0 channel=4 Aug 1 09:23:53.332 CST: AAA/MEMORY: create\_user (0x2A0AA0) user='' ruser='' port='tty6' rem\_addr='async/81560' authen\_type=ASCII service=LOGIN priv=1 Aug 1 09:23:53.336 CST: AAA/AUTHEN/START (2776623843): port='tty6' list='' action=LOGIN service=LOGIN Aug 1 09:23:53.340 CST: AAA/AUTHEN/START (2776623843): using "default" list Aug 1 09:23:53.344 CST: AAA/AUTHEN/START (2776623843): Method=tacacs+ (tacacs+) Aug 1 09:23:53.348 CST: TAC+: send AUTHEN/START packet ver=192 id=2776623843 Aug 1 09:23:53.572 CST: TAC+: ver=192 id=2776623843 received AUTHEN status = GETUSER Aug 1 09:23:53.576 CST: AAA/AUTHEN (2776623843): status = GETUSER Aug 1 09:23:55.548 CST: AAA/AUTHEN/ABORT: (2776623843) because Autoselected. Aug 1 09:23:55.552 CST: TAC+: send abort reason=Autoselected Aug 1 09:23:55.668 CST: AAA/MEMORY: free\_user (0x2A0AA0) user='' ruser='' port='tty6'rem\_addr='async/81560' authen\_type=ASCII service=LOGIN priv=1 Aug 1 09:23:58.124 CST: %LINK-3-UPDOWN: Interface Async6, changed state to up Aug 1 09:23:58.148 CST: As6 AAA/AUTHOR/FSM: (0): LCP succeeds trivially Aug 1 09:23:58.912 CST: AAA: parse name=Async6 idb type=10 tty=6 Aug 1 09:23:58.916 CST: AAA: name=Async6 flags=0x11 type=4 shelf=0 slot=0 adapter=0 port=6 channel=0 Aug 1 09:23:58.916 CST: AAA: parse name=Serial0:4 idb type=12 tty=-1 Aug 1 09:23:58.920 CST: AAA: name=Serial0:4 flags=0x51 type=1 shelf=0 slot=0 adapter=0 port=0 channel=4

*!--- AAA Authentication start packet is sent to AAA server.*

Aug 1 09:23:58.924 CST: AAA/MEMORY: create\_user (0x2984EC) user='callback\_user'ruser='' port='Async6' rem\_addr='async/81560' authen\_type=CHAP service=PPP priv=1 Aug 1 09:23:58.932 CST: AAA/AUTHEN/START (3527356355): port='Async6' list='' action=LOGIN service=PPP Aug 1 09:23:58.936 CST: AAA/AUTHEN/START (3527356355): using "default" list Aug 1 09:23:58.936 CST: AAA/AUTHEN (3527356355): status = UNKNOWN Aug 1 09:23:58.940 CST: AAA/AUTHEN/START (3527356355): Method=tacacs+ (tacacs+)

*!--- Receive PASS from AAA server.*

Aug 1 09:23:58.944 CST: TAC+: send AUTHEN/START packet ver=193 id=3527356355 Aug 1 09:23:59.172 CST: TAC+: ver=193 id=3527356355 received AUTHEN status = PASS Aug 1 09:23:59.172 CST: AAA/AUTHEN (3527356355): status = PASS

*!--- AAA Authorization request sent to AAA server for LCP.*

Aug 1 09:23:59.180 CST: As6 AAA/AUTHOR/LCP: Authorize LCP Aug 1 09:23:59.184 CST: As6 AAA/AUTHOR/LCP (1701401119): Port='Async6' list='' service=NET Aug 1 09:23:59.188 CST: AAA/AUTHOR/LCP: As6 (1701401119) user='callback\_user' Aug 1 09:23:59.192 CST: As6 AAA/AUTHOR/LCP (1701401119): send AV service=ppp Aug 1 09:23:59.196 CST: As6 AAA/AUTHOR/LCP (1701401119): send AV protocol=lcp Aug 1 09:23:59.196 CST: As6 AAA/AUTHOR/LCP (1701401119): found list "default" Aug 1 09:23:59.200 CST: As6 AAA/AUTHOR/LCP (1701401119): Method=tacacs+ (tacacs+) *!--- Receive PASS from AAA server, set the callback dialstring !--- via the "callback-dialstring" Attribute Value Pair.* Aug 1 09:23:59.204 CST: AAA/AUTHOR/TAC+: (1701401119): user=callback\_user Aug 1 09:23:59.208 CST: AAA/AUTHOR/TAC+: (1701401119): send AV service=ppp Aug 1 09:23:59.212 CST: AAA/AUTHOR/TAC+: (1701401119): send AV protocol=lcp Aug 1 09:23:59.440 CST: TAC+: (1701401119): received author response status = PASS\_ADD Aug 1 09:23:59.448 CST: As6 AAA/AUTHOR (1701401119): Post authorization status = PASS\_ADD Aug 1 09:23:59.452 CST: As6 AAA/AUTHOR/LCP: Processing AV service=ppp Aug 1 09:23:59.456 CST: As6 AAA/AUTHOR/LCP: Processing AV protocol=lcp

Aug 1 09:23:59.456 CST: As6 AAA/AUTHOR/LCP: Processing AV

```
 callback-dialstring=81550
```

```
Fase 2
```
<#root>

maui-nas-01#

**debug aaa authentication**

maui-nas-01#

**debug aaa authorization**

maui-nas-01#

**show debug**

General OS: AAA Authentication debugging is on AAA Authorization debugging is on

*!--- AAA negotiation begins, aborted because PPP is autoselected.*

Aug 1 09:23:53.320 CST: AAA: parse name=tty6 idb type=10 tty=6 Aug 1 09:23:53.320 CST: AAA: name=tty6 flags=0x11 type=4 shelf=0 slot=0 adapter=0 port=6 channel=0 Aug 1 09:23:53.324 CST: AAA: parse name=Serial0:4 idb type=12 tty=-1 Aug 1 09:23:53.328 CST: AAA: name=Serial0:4 flags=0x51 type=1 shelf=0 slot=0 adapter=0 port=0 channel=4 Aug 1 09:23:53.332 CST: AAA/MEMORY: create\_user (0x2A0AA0) user='' ruser='' port='tty6' rem\_addr='async/81560' authen\_type=ASCII service=LOGIN priv=1 Aug 1 09:23:53.336 CST: AAA/AUTHEN/START (2776623843): port='tty6' list='' action=LOGIN service=LOGIN Aug 1 09:23:53.340 CST: AAA/AUTHEN/START (2776623843): using "default" list Aug 1 09:23:53.344 CST: AAA/AUTHEN/START (2776623843): Method=tacacs+ (tacacs+) Aug 1 09:23:53.348 CST: TAC+: send AUTHEN/START packet ver=192 id=2776623843 Aug 1 09:23:53.572 CST: TAC+: ver=192 id=2776623843 received AUTHEN status = GETUSER Aug 1 09:23:53.576 CST: AAA/AUTHEN (2776623843): status = GETUSER Aug 1 09:23:55.548 CST: AAA/AUTHEN/ABORT: (2776623843) because Autoselected. Aug 1 09:23:55.552 CST: TAC+: send abort reason=Autoselected Aug 1 09:23:55.668 CST: AAA/MEMORY: free\_user (0x2A0AA0) user='' ruser='' port='tty6'rem\_addr='async/81560' authen\_type=ASCII service=LOGIN priv=1 Aug 1 09:23:58.124 CST: %LINK-3-UPDOWN: Interface Async6, changed state to up Aug 1 09:23:58.148 CST: As6 AAA/AUTHOR/FSM: (0): LCP succeeds trivially Aug 1 09:23:58.912 CST: AAA: parse name=Async6 idb type=10 tty=6 Aug 1 09:23:58.916 CST: AAA: name=Async6 flags=0x11 type=4 shelf=0 slot=0 adapter=0 port=6 channel=0 Aug 1 09:23:58.916 CST: AAA: parse name=Serial0:4 idb type=12 tty=-1 Aug 1 09:23:58.920 CST: AAA: name=Serial0:4 flags=0x51 type=1 shelf=0 slot=0 adapter=0 port=0 channel=4

*!--- AAA Authentication start packet is sent to AAA server.*

Aug 1 09:23:58.924 CST: AAA/MEMORY: create\_user (0x2984EC) user='callback\_user'ruser='' port='Async6' rem\_addr='async/81560' authen type=CHAP service=PPP priv=1 Aug 1 09:23:58.932 CST: AAA/AUTHEN/START (3527356355): port='Async6' list='' action=LOGIN service=PPP Aug 1 09:23:58.936 CST: AAA/AUTHEN/START (3527356355): using "default" list Aug 1 09:23:58.936 CST: AAA/AUTHEN (3527356355): status = UNKNOWN Aug 1 09:23:58.940 CST: AAA/AUTHEN/START (3527356355): Method=tacacs+ (tacacs+)

*!--- Receive PASS from AAA Server.*

Aug 1 09:23:58.944 CST: TAC+: send AUTHEN/START packet ver=193 id=3527356355 Aug 1 09:23:59.172 CST: TAC+: ver=193 id=3527356355 received AUTHEN status = PASS Aug 1 09:23:59.172 CST: AAA/AUTHEN (3527356355): status = PASS

*!--- AAA Authorization request sent to AAA server for LCP.*

Aug 1 09:23:59.180 CST: As6 AAA/AUTHOR/LCP: Authorize LCP Aug 1 09:23:59.184 CST: As6 AAA/AUTHOR/LCP (1701401119): Port='Async6' list='' service=NET Aug 1 09:23:59.188 CST: AAA/AUTHOR/LCP: As6 (1701401119) user='callback\_user' Aug 1 09:23:59.192 CST: As6 AAA/AUTHOR/LCP (1701401119): send AV service=ppp Aug 1 09:23:59.196 CST: As6 AAA/AUTHOR/LCP (1701401119): send AV protocol=lcp Aug 1 09:23:59.196 CST: As6 AAA/AUTHOR/LCP (1701401119): found list "default" Aug 1 09:23:59.200 CST: As6 AAA/AUTHOR/LCP (1701401119): Method=tacacs+ (tacacs+)

*!--- Receive PASS from AAA Server, set the callback dialstring !--- via the "callback-dialstring" Attri* 

Aug 1 09:23:59.204 CST: AAA/AUTHOR/TAC+: (1701401119): user=callback\_user Aug 1 09:23:59.208 CST: AAA/AUTHOR/TAC+: (1701401119): send AV service=ppp Aug 1 09:23:59.212 CST: AAA/AUTHOR/TAC+: (1701401119): send AV protocol=lcp Aug 1 09:23:59.440 CST: TAC+: (1701401119): received author response status = PASS\_ADD Aug 1 09:23:59.448 CST: As6 AAA/AUTHOR (1701401119): Post authorization status = PASS\_ADD Aug 1 09:23:59.452 CST: As6 AAA/AUTHOR/LCP: Processing AV service=ppp Aug 1 09:23:59.456 CST: As6 AAA/AUTHOR/LCP: Processing AV protocol=lcp Aug 1 09:23:59.456 CST: As6 AAA/AUTHOR/LCP: Processing AV callback-dialstring=81550

<#root> maui-nas-01# **show debug** General OS: Modem control/process activation debugging is on PPP: PPP protocol negotiation debugging is on Chat Scripts: Chat scripts activity debugging is on Callback: Callback activity debugging is on Aug 1 09:33:38.862 CST: As7 MCB: User callback\_user Callback Number - Server 81550 Aug 1 09:33:38.870 CST: Async7 PPP: O MCB Request(1) id 1 len 7 Aug 1 09:33:38.874 CST: Async7 MCB: O 1 1 0 7 3 3 0 Aug 1 09:33:38.874 CST: As7 MCB: O Request Id 1 Callback Type Server-Num delay 0 Aug 1 09:33:38.878 CST: As7 PPP: Phase is CBCP Aug 1 09:33:39.018 CST: Async7 PPP: I MCB Response(2) id 1 len 7 Aug 1 09:33:39.022 CST: Async7 MCB: I 2 1 0 7 3 3 C Aug 1 09:33:39.026 CST: As7 MCB: Received response Aug 1 09:33:39.026 CST: As7 MCB: Response CBK-Server-Num 3 3 12 Aug 1 09:33:39.034 CST: Async7 PPP: O MCB Ack(3) id 2 len 7 Aug 1 09:33:39.034 CST: Async7 MCB: O 3 2 0 7 3 3 C Aug 1 09:33:39.038 CST: As7 MCB: O Ack Id 2 Callback Type Server-Num delay 12 Aug 1 09:33:39.042 CST: As7 MCB: Negotiated MCB with peer *!--- NAS sends LCP Terminate Request from client.* Aug 1 09:33:39.182 CST: As7 LCP: I TERMREQ [Open] id 6 len 16

(0x566260A7003CCD7400000000)

*!--- NAS receives Terminate Acknowledge from client.*

Aug 1 09:33:39.186 CST: As7 LCP: O TERMACK [Open] id 6 len 4 Aug 1 09:33:39.190 CST: As7 MCB: Peer terminating the link Aug 1 09:33:39.194 CST: As7 MCB: Link terminated by peer, Callback Needed Aug 1 09:33:39.198 CST: As7 MCB: Initiate Callback for callback\_user at 81550 using Async Aug 1 09:33:39.202 CST: As7 MCB: Async-callback in progress Aug 1 09:33:39.206 CST: As7 PPP: Phase is TERMINATING

*!--- NAS disconnects and initiates offhook and CALLBACK chat scripts.*

Aug 1 09:33:39.210 CST: TTY7 Callback PPP process creation Aug 1 09:33:39.218 CST: TTY7 Callback process initiated, user: dialstring 81550 Aug 1 09:33:40.110 CST: %ISDN-6-DISCONNECT: Interface Serial0:5 disconnected from unknown , call lasted 19 seconds Aug 1 09:33:40.294 CST: TTY7: Async Int reset: Dropping DTR Aug 1 09:33:41.210 CST: As7 LCP: TIMEout: State TERMsent Aug 1 09:33:41.210 CST: As7 LCP: State is Closed Aug 1 09:33:41.214 CST: As7 PPP: Phase is DOWN Aug 1 09:33:41.218 CST: As7 PPP: Phase is ESTABLISHING, Passive Open Aug 1 09:33:41.226 CST: As7 LCP: State is Listen Aug 1 09:33:42.298 CST: %LINK-5-CHANGED: Interface Async7,

```
 changed state to reset
Aug 1 09:33:42.318 CST: As7 LCP: State is Closed
Aug 1 09:33:42.318 CST: As7 PPP: Phase is DOWN
Aug 1 09:33:45.302 CST: As7 IPCP: Remove route to 172.22.53.147
Aug 1 09:33:45.306 CST: TTY7 Callback forced wait = 5 seconds
Aug 1 09:33:47.302 CST: %LINK-3-UPDOWN: Interface Async7, changed state to down
Aug 1 09:33:47.322 CST: As7 LCP: State is Closed
Aug 1 09:33:50.310 CST: CHAT7: Matched chat script offhook to string offhook
Aug 1 09:33:50.314 CST: CHAT7: Asserting DTR
Aug 1 09:33:50.318 CST: CHAT7: Chat script offhook started
Aug 1 09:33:50.322 CST: CHAT7: Sending string: ATH1
Aug 1 09:33:50.322 CST: CHAT7: Expecting string: OK
Aug 1 09:33:50.634 CST: CHAT7: Completed match for expect: OK
Aug 1 09:33:50.638 CST: CHAT7: Sending string: \c
Aug 1 09:33:50.638 CST: CHAT7: Chat script offhook finished, status = Success
Aug 1 09:33:50.642 CST: CHAT7: Matched chat script CALLBACK to string CALLBACK
Aug 1 09:33:50.650 CST: CHAT7: Asserting DTR
Aug 1 09:33:50.650 CST: CHAT7: Chat script CALLBACK started
Aug 1 09:33:50.654 CST: CHAT7: Sending string: AT
Aug 1 09:33:50.658 CST: CHAT7: Expecting string: OK
Aug 1 09:33:50.686 CST: CHAT7: Completed match for expect: OK
Aug 1 09:33:50.686 CST: CHAT7: Sending string: ATDT \T<81550>
Aug 1 09:33:50.694 CST: CHAT7: Expecting string: CONNECT
Aug 1 09:34:04.051 CST: %ISDN-6-CONNECT: Interface Serial0:0 is now
  connected to 81550
Aug 1 09:34:17.543 CST: CHAT7: Completed match for expect: CONNECT
Aug 1 09:34:17.547 CST: CHAT7: Sending string: \c
Aug 1 09:34:17.547 CST: CHAT7: Chat script CALLBACK finished, status = Success
```
Fase 4

#### <#root>

maui-nas-01#debug aaa authentication maui-nas-01#

**debug aaa authorization**

maui-nas-01#

**debug ppp authentication**

maui-nas-01#

**show debug**

General OS: AAA Authentication debugging is on AAA Authorization debugging is on PPP: PPP authentication debugging is on PPP protocol negotiation debugging is on

#### *!--- AAA/ PPP negotiation begins.*

Aug 1 09:42:15.096 CST: TTY8: Callback starting PPP directly with valid auth info Aug 1 09:42:15.104 CST: TTY8: destroy timer type 1 Aug 1 09:42:15.104 CST: TTY8: destroy timer type 0

```
Aug 1 09:42:15.160 CST: As8 LCP: I CONFREQ [Closed] id 0 len 47
Aug 1 09:42:15.164 CST: As8 LCP: ACCM 0x00000000 (0x020600000000)
Aug 1 09:42:15.168 CST: As8 LCP: MagicNumber 0x5FA259DE (0x05065FA259DE)
Aug 1 09:42:15.172 CST: As8 LCP: PFC (0x0702)
Aug 1 09:42:15.172 CST: As8 LCP: ACFC (0x0802)
Aug 1 09:42:15.176 CST: As8 LCP: MRRU 1614 (0x1104064E)
Aug 1 09:42:15.180 CST: As8 LCP: EndpointDisc 1 Local
Aug 1 09:42:15.184 CST: As8 LCP: (0x131701DC57FC8B1CEA4CCEA064C0D958)
Aug 1 09:42:15.188 CST: As8 LCP: (0x82667300000000)
Aug 1 09:42:15.192 CST: As8 LCP: Lower layer not up, Fast Starting
Aug 1 09:42:15.196 CST: As8 PPP: Treating connection as a callout
Aug 1 09:42:15.200 CST: As8 PPP: Phase is ESTABLISHING, Active Open
Aug 1 09:42:15.204 CST: AAA/MEMORY: dup_user (0x4DDDF8) user='callback_user'
   ruser='' port='Async8' rem_addr='async/81560' authen_type=CHAP service=PPP
  priv=1 source='AAA dup lcp_reset'
Aug 1 09:42:15.212 CST: AAA/MEMORY: free_user (0x2F5418) user='callback_user'
   ruser='' port='Async8' rem_addr='async/81560' authen_type=CHAP service=PPP
  priv=1
Aug 1 09:42:15.216 CST: As8 AAA/AUTHEN: Method=IF-NEEDED: no authentication
  needed. user='callback_user' port='Async8' rem_addr='async/81560'
Aug 1 09:42:15.224 CST: As8 AAA/AUTHOR/FSM: (0): LCP succeeds trivially
Aug 1 09:42:15.228 CST: As8 LCP: O CONFREQ [Closed] id 2 len 20
Aug 1 09:42:15.232 CST: As8 LCP: ACCM 0x000A0000 (0x0206000A0000)
Aug 1 09:42:15.236 CST: As8 LCP: MagicNumber 0x6530AEA5 (0x05066530AEA5)
Aug 1 09:42:15.240 CST: As8 LCP: PFC (0x0702)
Aug 1 09:42:15.240 CST: As8 LCP: ACFC (0x0802)
Aug 1 09:42:15.248 CST: As8 LCP: O CONFREJ [REQsent] id 0 len 8
Aug 1 09:42:15.252 CST: As8 LCP: MRRU 1614 (0x1104064E)
Aug 1 09:42:15.260 CST: %LINK-3-UPDOWN: Interface Async8, changed state to up
Aug 1 09:42:15.368 CST: As8 LCP: I CONFACK [REQsent] id 2 len 20
Aug 1 09:42:15.372 CST: As8 LCP: ACCM 0x000A0000 (0x0206000A0000)
Aug 1 09:42:15.376 CST: As8 LCP: MagicNumber 0x6530AEA5 (0x05066530AEA5)
Aug 1 09:42:15.380 CST: As8 LCP: PFC (0x0702)
Aug 1 09:42:15.384 CST: As8 LCP: ACFC (0x0802)
Aug 1 09:42:15.404 CST: As8 LCP: I CONFREQ [ACKrcvd] id 1 len 43
Aug 1 09:42:15.408 CST: As8 LCP: ACCM 0x00000000 (0x020600000000)
Aug 1 09:42:15.412 CST: As8 LCP: MagicNumber 0x5FA259DE (0x05065FA259DE)
Aug 1 09:42:15.412 CST: As8 LCP: PFC (0x0702)
Aug 1 09:42:15.416 CST: As8 LCP: ACFC (0x0802)
Aug 1 09:42:15.420 CST: As8 LCP: EndpointDisc 1 Local
Aug 1 09:42:15.424 CST: As8 LCP: (0x131701DC57FC8B1CEA4CCEA064C0D958)
Aug 1 09:42:15.428 CST: As8 LCP: (0x82667300000000)
Aug 1 09:42:15.432 CST: As8 LCP: O CONFACK [ACKrcvd] id 1 len 43
Aug 1 09:42:15.436 CST: As8 LCP: ACCM 0x00000000 (0x020600000000)
Aug 1 09:42:15.440 CST: As8 LCP: MagicNumber 0x5FA259DE (0x05065FA259DE)
Aug 1 09:42:15.444 CST: As8 LCP: PFC (0x0702)
Aug 1 09:42:15.448 CST: As8 LCP: ACFC (0x0802)
Aug 1 09:42:15.452 CST: As8 LCP: EndpointDisc 1 Local
Aug 1 09:42:15.456 CST: As8 LCP: (0x131701DC57FC8B1CEA4CCEA064C0D958)
Aug 1 09:42:15.460 CST: As8 LCP: (0x82667300000000)
Aug 1 09:42:15.460 CST: As8 LCP: State is Open
Aug 1 09:42:15.468 CST: As8 AAA/AUTHOR/LCP: Authorize LCP
Aug 1 09:42:15.468 CST: As8 AAA/AUTHOR/LCP (2679858087): Port='Async8' list=''
  service=NET
Aug 1 09:42:15.472 CST: AAA/AUTHOR/LCP: As8 (2679858087) user='callback_user'
Aug 1 09:42:15.476 CST: As8 AAA/AUTHOR/LCP (2679858087): send AV service=ppp
Aug 1 09:42:15.480 CST: As8 AAA/AUTHOR/LCP (2679858087): send AV protocol=lcp
Aug 1 09:42:15.484 CST: As8 AAA/AUTHOR/LCP (2679858087): found list "default"
Aug 1 09:42:15.488 CST: As8 AAA/AUTHOR/LCP (2679858087): Method=tacacs+ (tacacs+)
Aug 1 09:42:15.492 CST: AAA/AUTHOR/TAC+: (2679858087): user=callback_user
Aug 1 09:42:15.492 CST: AAA/AUTHOR/TAC+: (2679858087): send AV service=ppp
Aug 1 09:42:15.496 CST: AAA/AUTHOR/TAC+: (2679858087): send AV protocol=lcp
```
Aug 1 09:42:15.724 CST: TAC+: (2679858087): received author response status = PASS\_ADD Aug 1 09:42:15.732 CST: As8 AAA/AUTHOR (2679858087): Post authorization status = PASS\_ADD Aug 1 09:42:15.736 CST: As8 AAA/AUTHOR/LCP: Processing AV service=ppp Aug 1 09:42:15.740 CST: As8 AAA/AUTHOR/LCP: Processing AV protocol=lcp Aug 1 09:42:15.740 CST: As8 AAA/AUTHOR/LCP: Processing AV callback-dialstring=81550 Aug 1 09:42:15.748 CST: As8 PPP: Phase is UP Aug 1 09:42:15.752 CST: As8 AAA/AUTHOR/FSM: (0): Can we start IPCP? Aug 1 09:42:15.756 CST: As8 AAA/AUTHOR/FSM (3644410406): Port='Async8' list='' service=NET Aug 1 09:42:15.760 CST: AAA/AUTHOR/FSM: As8 (3644410406) user='callback\_user' Aug 1 09:42:15.764 CST: As8 AAA/AUTHOR/FSM (3644410406): send AV service=ppp Aug 1 09:42:15.768 CST: As8 AAA/AUTHOR/FSM (3644410406): send AV protocol=ip Aug 1 09:42:15.768 CST: As8 AAA/AUTHOR/FSM (3644410406): found list "default" Aug 1 09:42:15.772 CST: As8 AAA/AUTHOR/FSM (3644410406): Method=tacacs+ (tacacs+) Aug 1 09:42:15.776 CST: AAA/AUTHOR/TAC+: (3644410406): user=callback\_user Aug 1 09:42:15.780 CST: AAA/AUTHOR/TAC+: (3644410406): send AV service=ppp Aug 1 09:42:15.784 CST: AAA/AUTHOR/TAC+: (3644410406): send AV protocol=ip Aug 1 09:42:16.016 CST: TAC+: (3644410406): received author response status = PASS\_ADD Aug 1 09:42:16.020 CST: As8 AAA/AUTHOR (3644410406): Post authorization status = PASS\_ADD Aug 1 09:42:16.028 CST: As8 AAA/AUTHOR/FSM: We can start IPCP Aug 1 09:42:16.032 CST: As8 IPCP: O CONFREQ [Closed] id 1 len 16 Aug 1 09:42:16.036 CST: As8 IPCP: CompressType VJ 15 slots (0x0206002D0F00) Aug 1 09:42:16.040 CST: As8 IPCP: Address 172.22.53.101 (0x0306AC163565) Aug 1 09:42:16.048 CST: As8 LCP: I IDENTIFY [Open] id 2 len 18 magic 0x5FA259DEMSRASV5.00 Aug 1 09:42:16.052 CST: As8 LCP: I IDENTIFY [Open] id 3 len 29 magic 0x5FA259DEMSRAS-1-RBROWN-LAPTOP Aug 1 09:42:16.056 CST: As8 CCP: I CONFREQ [Not negotiated] id 4 len 10 Aug 1 09:42:16.060 CST: As8 CCP: MS-PPC supported bits 0x00000001 (0x120600000001) Aug 1 09:42:16.068 CST: As8 LCP: O PROTREJ [Open] id 3 len 16 protocol CCP (0x80FD0104000A120600000001) Aug 1 09:42:16.080 CST: As8 IPCP: I CONFREQ [REQsent] id 5 len 40 Aug 1 09:42:16.084 CST: As8 IPCP: CompressType VJ 15 slots CompressSlotID (0x0206002D0F01) Aug 1 09:42:16.088 CST: As8 IPCP: Address 0.0.0.0 (0x030600000000) Aug 1 09:42:16.092 CST: As8 IPCP: PrimaryDNS 0.0.0.0 (0x810600000000) Aug 1 09:42:16.096 CST: As8 IPCP: PrimaryWINS 0.0.0.0 (0x820600000000) Aug 1 09:42:16.100 CST: As8 IPCP: SecondaryDNS 0.0.0.0 (0x830600000000) Aug 1 09:42:16.104 CST: As8 IPCP: SecondaryWINS 0.0.0.0 (0x840600000000) Aug 1 09:42:16.108 CST: As8 AAA/AUTHOR/IPCP: Start. Her address 0.0.0.0, we want 172.22.53.148 Aug 1 09:42:16.112 CST: As8 AAA/AUTHOR/IPCP: Processing AV service=ppp Aug 1 09:42:16.116 CST: As8 AAA/AUTHOR/IPCP: Processing AV protocol=ip Aug 1 09:42:16.120 CST: As8 AAA/AUTHOR/IPCP: Authorization succeeded Aug 1 09:42:16.120 CST: As8 AAA/AUTHOR/IPCP: Done. Her address 0.0.0.0, we want 172.22.53.148 Aug 1 09:42:16.128 CST: As8 IPCP: O CONFREJ [REQsent] id 5 len 22 Aug 1 09:42:16.132 CST: As8 IPCP: PrimaryWINS 0.0.0.0 (0x820600000000) Aug 1 09:42:16.136 CST: As8 IPCP: SecondaryDNS 0.0.0.0 (0x830600000000) Aug 1 09:42:16.144 CST: As8 IPCP: SecondaryWINS 0.0.0.0 (0x840600000000) Aug 1 09:42:16.184 CST: As8 IPCP: I CONFACK [REQsent] id 1 len 16 Aug 1 09:42:16.188 CST: As8 IPCP: CompressType VJ 15 slots (0x0206002D0F00) Aug 1 09:42:16.192 CST: As8 IPCP: Address 172.22.53.101 (0x0306AC163565) Aug 1 09:42:16.680 CST: As8 IPCP: I CONFREQ [ACKrcvd] id 6 len 22 Aug 1 09:42:16.684 CST: As8 IPCP: CompressType VJ 15 slots CompressSlotID (0x0206002D0F01)

Aug 1 09:42:16.688 CST: As8 IPCP: Address 0.0.0.0 (0x030600000000) Aug 1 09:42:16.692 CST: As8 IPCP: PrimaryDNS 0.0.0.0 (0x810600000000) Aug 1 09:42:16.696 CST: As8 AAA/AUTHOR/IPCP: Start. Her address 0.0.0.0, we want 172.22.53.148 Aug 1 09:42:16.700 CST: As8 AAA/AUTHOR/IPCP: Processing AV service=ppp Aug 1 09:42:16.704 CST: As8 AAA/AUTHOR/IPCP: Processing AV protocol=ip Aug 1 09:42:16.708 CST: As8 AAA/AUTHOR/IPCP: Authorization succeeded Aug 1 09:42:16.708 CST: As8 AAA/AUTHOR/IPCP: Done. Her address 0.0.0.0, we want 172.22.53.148 Aug 1 09:42:16.716 CST: As8 IPCP: O CONFNAK [ACKrcvd] id 6 len 16 Aug 1 09:42:16.720 CST: As8 IPCP: Address 172.22.53.148 (0x0306AC163594) Aug 1 09:42:16.724 CST: As8 IPCP: PrimaryDNS 172.22.53.210 (0x8106AC1635D2) Aug 1 09:42:16.748 CST: %LINEPROTO-5-UPDOWN: Line protocol on Interface Async8, changed state to up Aug 1 09:42:16.852 CST: As8 IPCP: I CONFREQ [ACKrcvd] id 7 len 22 Aug 1 09:42:16.856 CST: As8 IPCP: CompressType VJ 15 slots CompressSlotID (0x0206002D0F01) Aug 1 09:42:16.860 CST: As8 IPCP: Address 172.22.53.148 (0x0306AC163594) Aug 1 09:42:16.864 CST: As8 IPCP: PrimaryDNS 172.22.53.210 (0x8106AC1635D2) Aug 1 09:42:16.868 CST: As8 AAA/AUTHOR/IPCP: Start. Her address 172.22.53.148, we want 172.22.53.148 Aug 1 09:42:16.876 CST: As8 AAA/AUTHOR/IPCP (4022385425): Port='Async8' list=''service=NET Aug 1 09:42:16.880 CST: AAA/AUTHOR/IPCP: As8 (4022385425) user='callback\_user' Aug 1 09:42:16.884 CST: As8 AAA/AUTHOR/IPCP (4022385425): send AV service=ppp Aug 1 09:42:16.888 CST: As8 AAA/AUTHOR/IPCP (4022385425): send AV protocol=ip Aug 1 09:42:16.892 CST: As8 AAA/AUTHOR/IPCP (4022385425): send AV addr\*172.22.53.148 Aug 1 09:42:16.892 CST: As8 AAA/AUTHOR/IPCP (4022385425): found list "default" Aug 1 09:42:16.896 CST: As8 AAA/AUTHOR/IPCP (4022385425): Method=tacacs+ (tacacs+) Aug 1 09:42:16.900 CST: AAA/AUTHOR/TAC+: (4022385425): user=callback\_user Aug 1 09:42:16.904 CST: AAA/AUTHOR/TAC+: (4022385425): send AV service=ppp Aug 1 09:42:16.908 CST: AAA/AUTHOR/TAC+: (4022385425): send AV protocol=ip Aug 1 09:42:16.912 CST: AAA/AUTHOR/TAC+: (4022385425): send AV addr\*172.22.53.148 Aug 1 09:42:17.140 CST: TAC+: (4022385425): received author response status = PASS\_REPL Aug 1 09:42:17.148 CST: As8 AAA/AUTHOR (4022385425): Post authorization status = PASS\_REPL Aug 1 09:42:17.156 CST: As8 AAA/AUTHOR/IPCP: Reject 172.22.53.148, using 172.22.53.148 Aug 1 09:42:17.164 CST: As8 AAA/AUTHOR/IPCP: Processing AV service=ppp Aug 1 09:42:17.164 CST: As8 AAA/AUTHOR/IPCP: Processing AV protocol=ip Aug 1 09:42:17.168 CST: As8 AAA/AUTHOR/IPCP: Processing AV addr\*172.22.53.148 Aug 1 09:42:17.172 CST: As8 AAA/AUTHOR/IPCP: Authorization succeeded Aug 1 09:42:17.176 CST: As8 AAA/AUTHOR/IPCP: Done. Her address 172.22.53.148, we want 172.22.53.148 Aug 1 09:42:17.180 CST: As8 IPCP: O CONFACK [ACKrcvd] id 7 len 22 Aug 1 09:42:17.184 CST: As8 IPCP: CompressType VJ 15 slots CompressSlotID (0x0206002D0F01) Aug 1 09:42:17.192 CST: As8 IPCP: Address 172.22.53.148 (0x0306AC163594) Aug 1 09:42:17.196 CST: As8 IPCP: PrimaryDNS 172.22.53.210 (0x8106AC1635D2) Aug 1 09:42:17.200 CST: As8 IPCP: State is Open Aug 1 09:42:17.220 CST: As8 IPCP: Install route to 172.22.53.148

### Gerelateerde informatie

• [Cisco Secure ACS voor Windows-ondersteuningspagina](//www.cisco.com/en/US/products/sw/secursw/ps2086/tsd_products_support_series_home.html?referring_site=bodynav)

- [Pagina met TACACS+ ondersteuning](//www.cisco.com/en/US/tech/tk583/tk642/tsd_technology_support_sub-protocol_home.html?referring_site=bodynav)
- [TACACS+ in IOS-documentatie](//www.cisco.com/univercd/cc/td/doc/product/software/index.htm?referring_site=bodynav)
- [Technische ondersteuning en documentatie Cisco Systems](//www.cisco.com/cisco/web/support/index.html?referring_site=bodynav)

#### Over deze vertaling

Cisco heeft dit document vertaald via een combinatie van machine- en menselijke technologie om onze gebruikers wereldwijd ondersteuningscontent te bieden in hun eigen taal. Houd er rekening mee dat zelfs de beste machinevertaling niet net zo nauwkeurig is als die van een professionele vertaler. Cisco Systems, Inc. is niet aansprakelijk voor de nauwkeurigheid van deze vertalingen en raadt aan altijd het oorspronkelijke Engelstalige document (link) te raadplegen.